# SGNOG Hackathon 2019

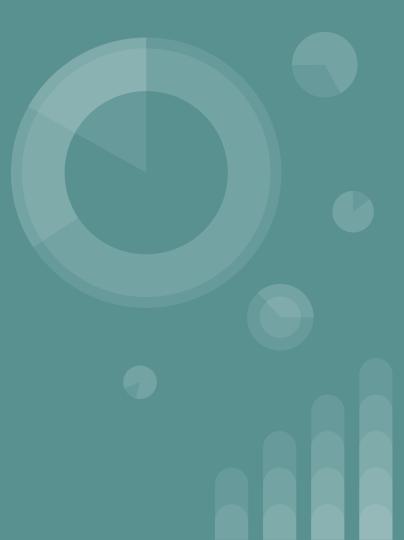

### What is a Hackathon?

- Group of people (mostly strangers) collaborating and working intensive together to fix some problem(s), pain points.
  - New ideas, features
  - Manual & repetitive tasks
- Coding, scripting, programming, software development
- Creating solution (prototype) in the end

### What actually happened?

- Coding Workshop
- Lab work (setting up shell environment, created some virtual routers)
- Hack starts!
- while (hack){eat();code();

## What they did?

- Hear from them!
- 2 examples of the hack ideas to be shared

### **Problem Statement- StateDb**

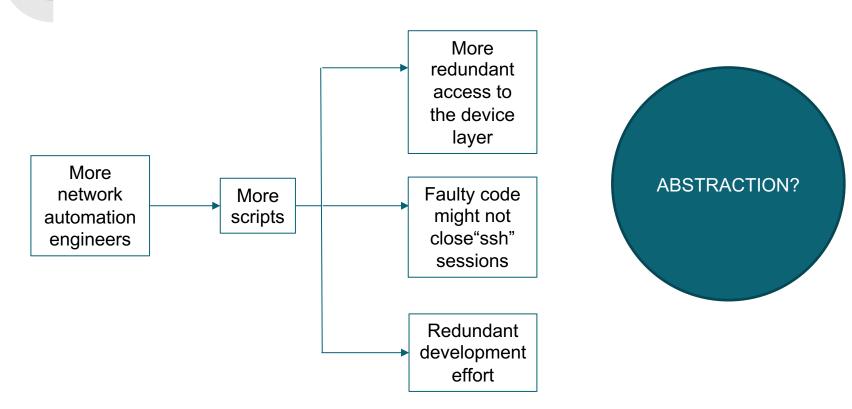

### Solution: Network State DB

**Device Space** 

```
"host1": {
   "bgp": {
        "enabled":bool
        "bqp": [peer1,peer2, peer3,...],
        peer1: {"local asn": local as, "remote asn":neigh as, "state": state prfxrcd},
       peer2: {"local asn": local as, "remote asn":neigh as, "state": state prfxrcd},
       peer count: int
       prfx count: int
       not est count: int
   },
"interface": {
        interfaces: [interface1, interface2, ...]
        interface1 : { "desc": description, "status": link status }
       interface2 ...
   },
"lldp": {
       enabled: bool
        lldp: [local if1, local if2, ...]
       local if1: {"nbr name": neighbor, "nbr if": neighbor interface }
        local if2:...
   "ntp": {
        "enabled": bool
       ntp:[server name1, server name2,..]
       status: Bool
       reference: ref server name
   },
```

**StateDB** 

Flask Netmiko SNMP Redis REST

Code Space

GET /v1/device/host1

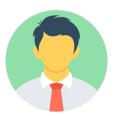

**User Space** 

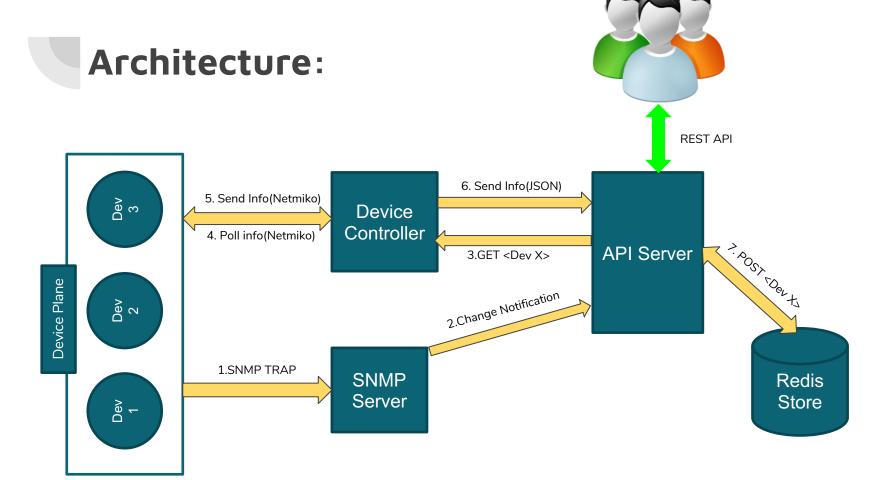

### Demo:

+ ntp: {...}

```
+ bgp: {...},
               (i) 127.0.0.1:5001/v1/device/CSR5
Apps 🖰 re 🔥 Google Drive - Access
                                  ↑ Welcome to S
 - CSR5: {
     + bgp: {...},
     - interface: {
         - GigabitEthernet1: {
              desc: "unused",
                                                   CSR5#config t
              status: "up"
                                                   Enter configuration commands
                                                   CSR5(config)#int gi2
        - GigabitEthernet2: {
                                                   CSR5(config-if)#no shut
              desc: "unused",
                                                   CSR5(config-if)#
              status: "administratively down"
         - GigabitEthernet3: {
                                                                                                     + 11dp: {...},
              desc: "INFRA~link to CSR7",
                                                                                                     + ntp: {...}
              status: "up"
          },
        + GigabitEthernet4: {...},
        + GigabitEthernet5: {...},
        + GigabitEthernet6: {...},
        + GigabitEthernet7: {...},
                                                       3
        + GigabitEthernet8: {...},
        + Loopback0: {...},
                                                  INFO.WelkZeug.1/2.10.14.3 - - [11/Jul/2019 00.4/.30] GEL /Lavicul.ICO HIT/1.1 404 -
        + interfaces: [...]
                                                  INFO:__main__:Change Detected : Received statedb update request for : CSR5
     + 11dp: {...},
                                                  INFO: __main__: Updating Statedb for CSR5
```

```
(i) 127.0.0.1:5001/v1/device/CSR5
                                                     Apps 🖰 re 🔼 Google Drive - Access 🖰 Welcome to
                                                       - CSR5: {
                                                           - interface: {
                                                               - GigabitEthernet1: {
                                                                    desc: "unused",
                                                                     status: "up"
                                                               - GigabitEthernet2:
                                                                    desc: "unused",
                                                                     status: "up"
                                                              + GigabitEthernet3: {...},
                                                              + GigabitEthernet4: {...},
                                                              + GigabitEthernet5: {...},
                                                              + GigabitEthernet6: {...},
                                                              + GigabitEthernet7: {...},
                                                              + GigabitEthernet8: {...},
                                                              + Loopback0: {...},
                                                              + interfaces: [...]
INFO:werkzeug:172.16.14.3 - - [11/Jul/2019 08:54:11] "POST /v1/device/update/ HTTP/1.1" 200 -
```

# Problem Statement- BGP Prefix-Set Modification via Python Script

Customer's request to update their prefix-set is being done manually through these tedious, repetitive tasks:

- Given the customer Service ID, look for the valid BGP neighbor
- From the BGP configuration, look for applied route policy name
- With the route policy name, derive the prefix-set name
- Update the policy to add/remove the prefix
- Validate the change
- Manual configuration of these BGP policies are more prone to human-error

### Solution:

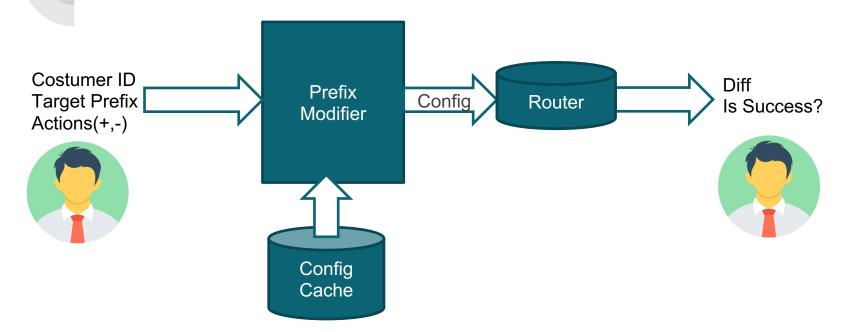

Packages Used: netmiko, ciscoconfparse, ipaddress

Source: https://github.com/shhackathon/sgnog19

### Demo

```
RP/0/0/CPU0:xrv#show rpl prefix-set Service01 prefix
Thu Jul 11 05:05:41.585 UTC
prefix-set Service01 prefix
  1.1.1.4/22,
  1.1.1.2/24,
  1.1.1.49/24,
  1.1.1.50/24,
  1.1.1.3/22,
  104.2.0.0/16,
  102.3.0.0/16,
  11.1.10.3/22,
  192,168,0,0/24,
  10.0.0.0/24
end-set
RP/0/0/CPU0:xrv#
```

1. Prefix-set config before change

```
sgnog-venv) daniel@ubuntu:~/sgnog19$ python main.py Service01 add 15.24.3.0/24
   Service01
   Service01 / Service01 prefix / prefix-set Service01 prefix
    1.1.1.4/22,
   1.1.1.2/24,
   1.1.1.49/24,
    1.1.1.50/24,
    1.1.1.3/22.
    104.2.0.0/16,
    102.3.0.0/16.
    11.1.10.3/22,
    192.168.0.0/24,
    10.0.0.0/24
   end set
edit prefix-set Service01 prefix inline add "15.24.3.0/24"
   Thu Jul 11 05:00:41.405 UTC
  Proceed with commmit (yes/no)? [yes]:
  226 bytes parsed in 1 sec (221)bytes/sec
   Committing.
   Prepared commit in 0 sec
    items committed in 2 sec (0)items/sec
   Jpdating.
   Jpdated Commit database in 1 sec
   DONE - Prefix 15.24.3.0/24 has been added to Service01 prefix successfully
   Diff from Old to New set()
   Diff from New to Old {'15.24.3.0/24'}
   (sgnog-venv) daniel@ubuntu:~/sgnog19$
```

### 3. Prefix-set config after change:

```
RP/0/0/CPU0:xrv#show rpl prefix-set Service01 prefix
Thu Jul 11 05:09:25.889 UTC
prefix-set Service01 prefix
 1.1.1.4/22,
 1.1.1.2/24,
 1.1.1.49/24,
 1.1.1.50/24,
 1.1.1.3/22,
 104.2.0.0/16,
 102.3.0.0/16.
 11.1.10.3/22,
 192.168.0.0/24,
 10.0.0.0/24
 15.24.3.0/24
ena-set
RP/0/0/CPU0:xrv#
```

### 2. Script Output

DONE - Prefix 15.24.3.0/24 has been added to Service01\_prefix successfully Diff from Old to New set()
Diff from New to Old {'15.24.3.0/24'}
(sgnog-veny) daniel@ubuntu:~/sgnog19\$

## **Key Takeaways**

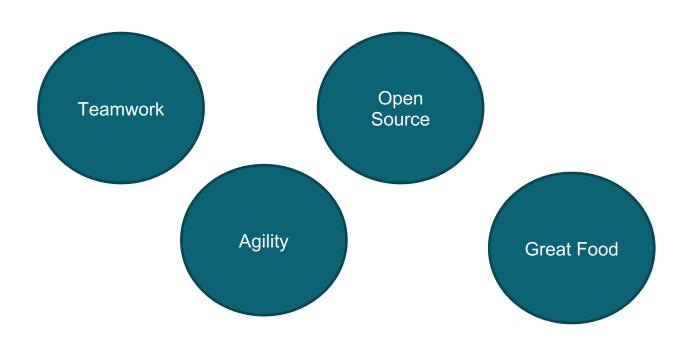

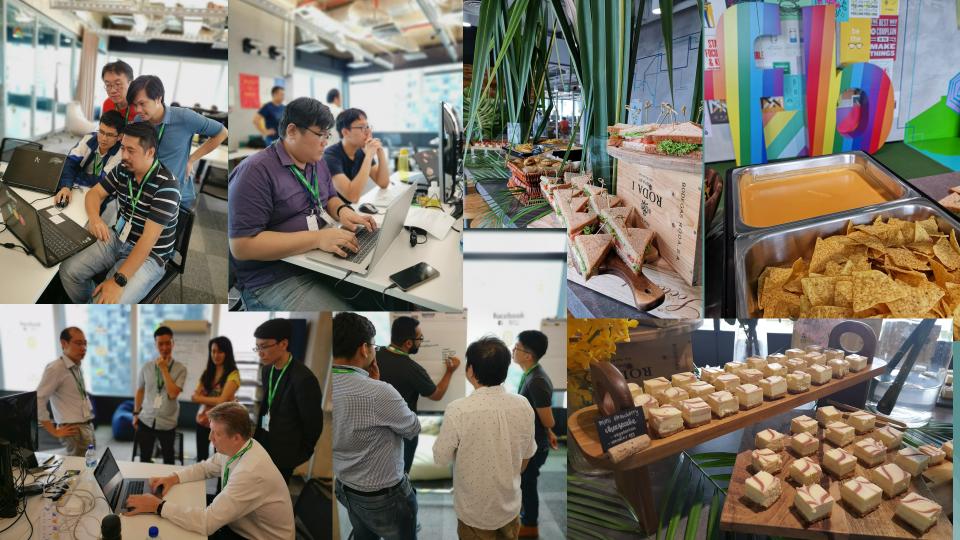

## Questions, Suggestions?

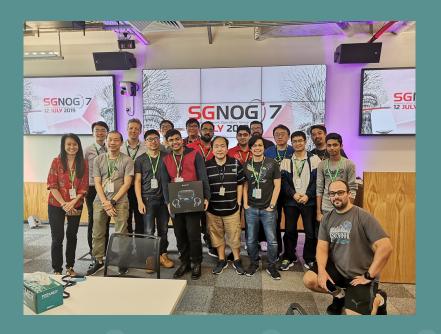

#Fin.